## **ขั้นตอนของการเปดเสียง-หยุดเสียง ในแตละ Scene ใหกับโปรแกรม SwishMax**

• เริ่มตนดวยการสรางชิ้นงานตนแบบกอน ...

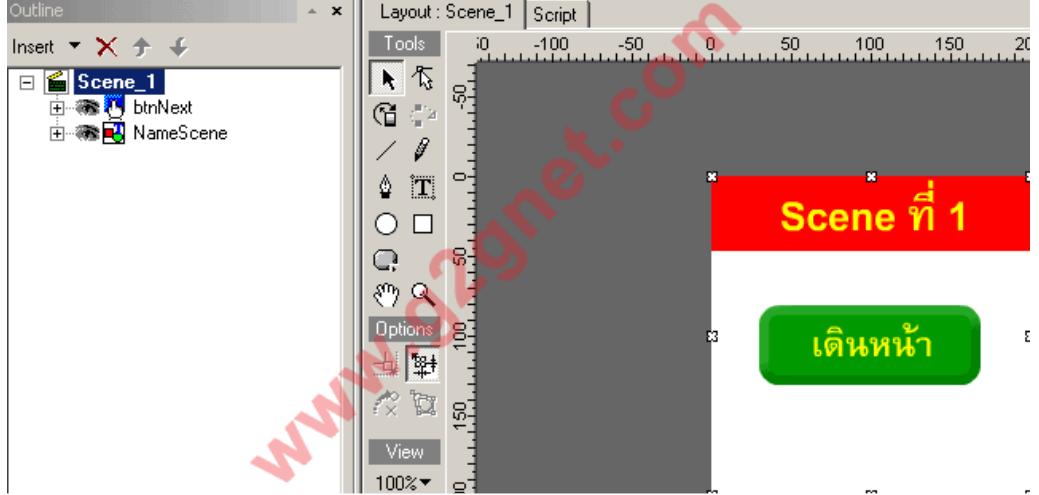

• เลือก Scene\_1 เพื่อทําการคัดลอกใหเปน Scene\_2

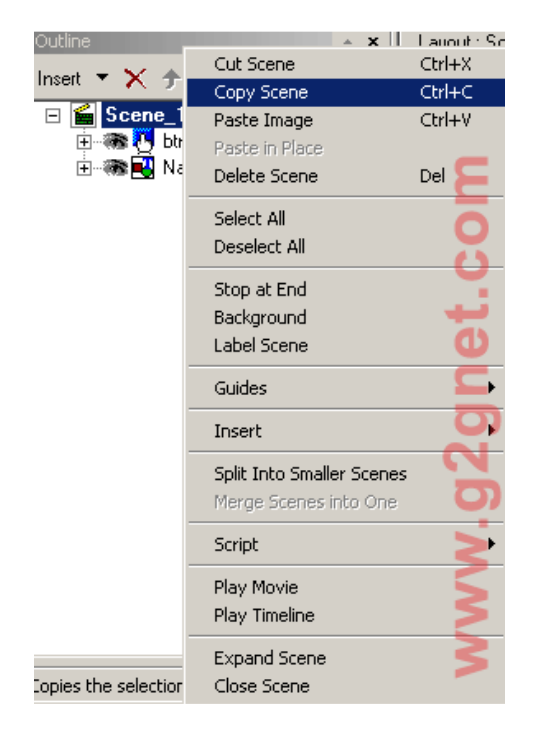

• วาง Scene ใหมลงในโปรเจค

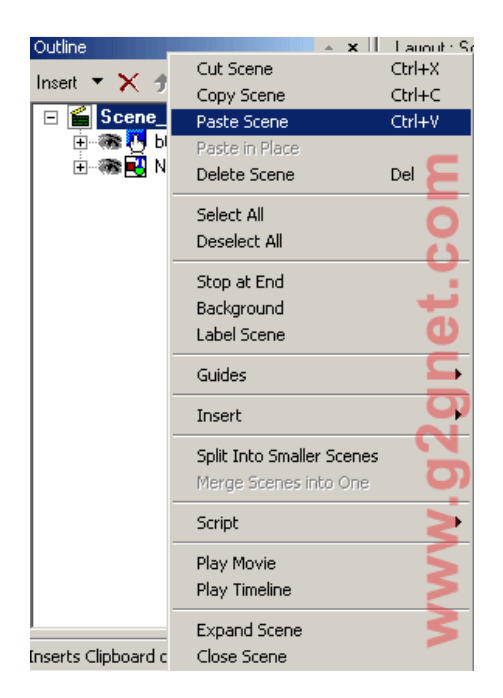

• เปลี่ยนชื่อเปน Scene\_2 เพื่อที่จะไดไมสับสนในการเรียกใชงาน รวมไปถึงแกไขปุม **btnNext** ให กลายเปน **btnPrevious** เพื่อใหรูวาจะทําเปนปุมถอยหลังกลับ

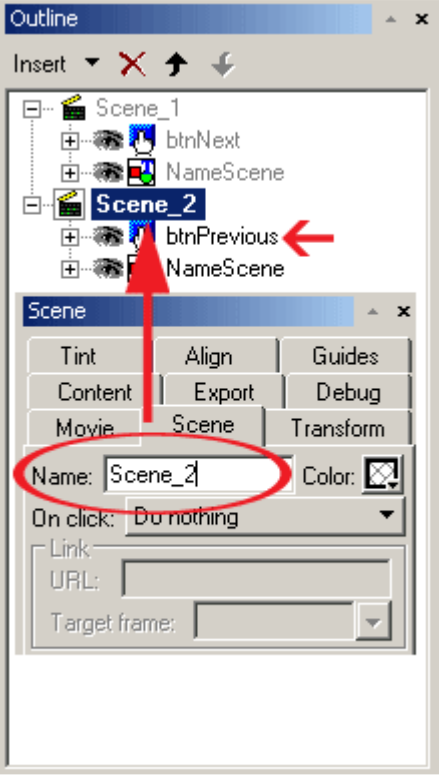

• **เริ่มตนการใส Script ... ใหเลือก Scene\_1 เพิ่ม Script แรกคือ onFrame เพื่อใหเปดเสียงแรก เขามา** 

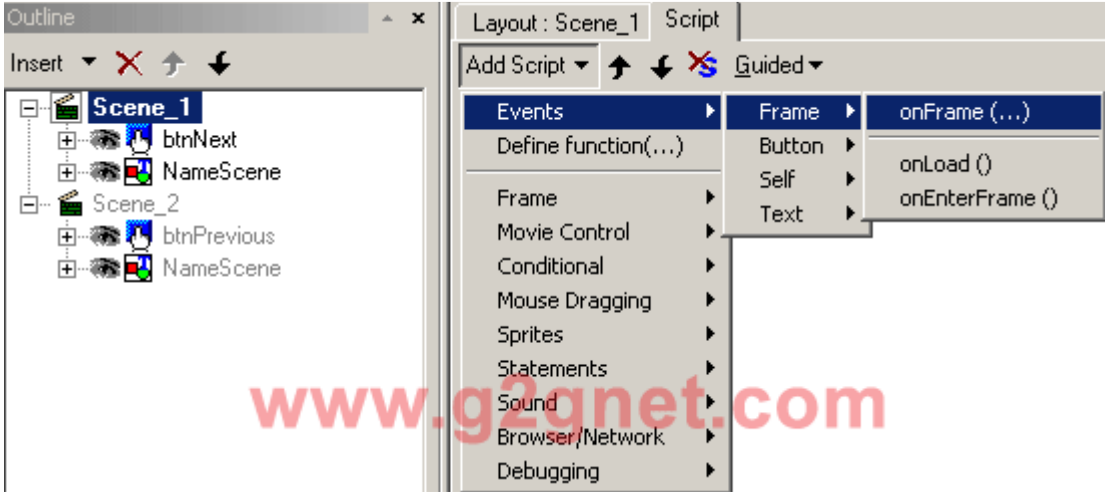

• เลือก Frame ที่ 1 เลยครับ

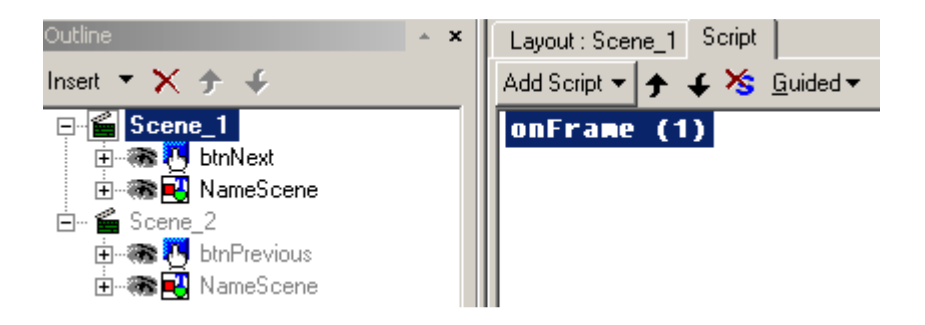

• เพิ่มเสียงเขาไป (Sound --> playSound)

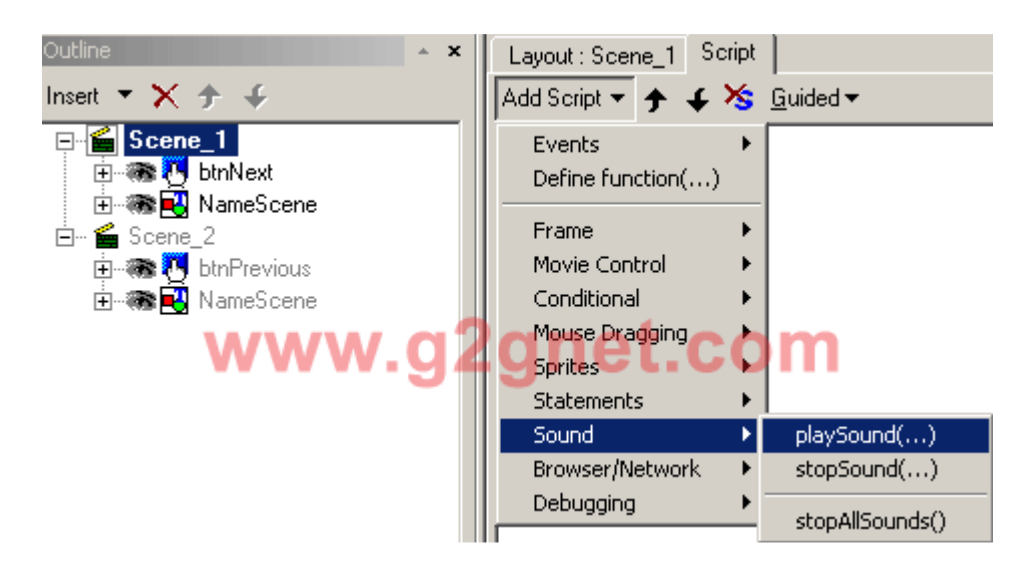

• จากนั้นใหทําการนําเขา (Import) เสียงที่ตองการเขามา

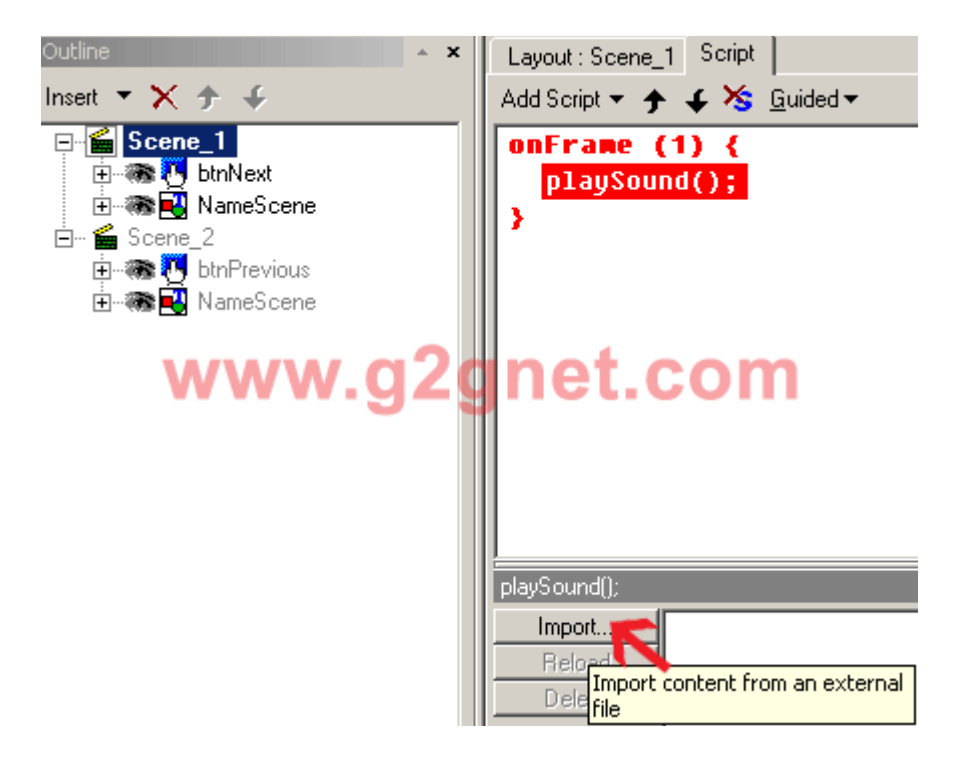

• ตัวอย่างการเลือกเสียง (<u>การบันทึกเสียงประกอบการผลิตสื่อการเรียนการสอน ด้วยโปรแกรม Acoustica</u> MP3 Audio Mixer)

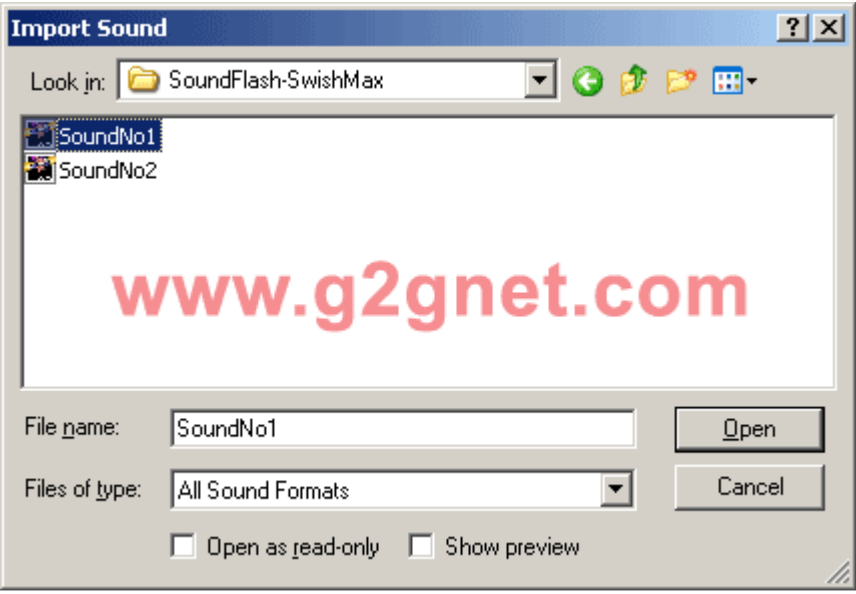

• เมาสซายไปคลิ๊กเลือกรายการเสียงที่เราตองการ (ใกลๆกับปุม Import)

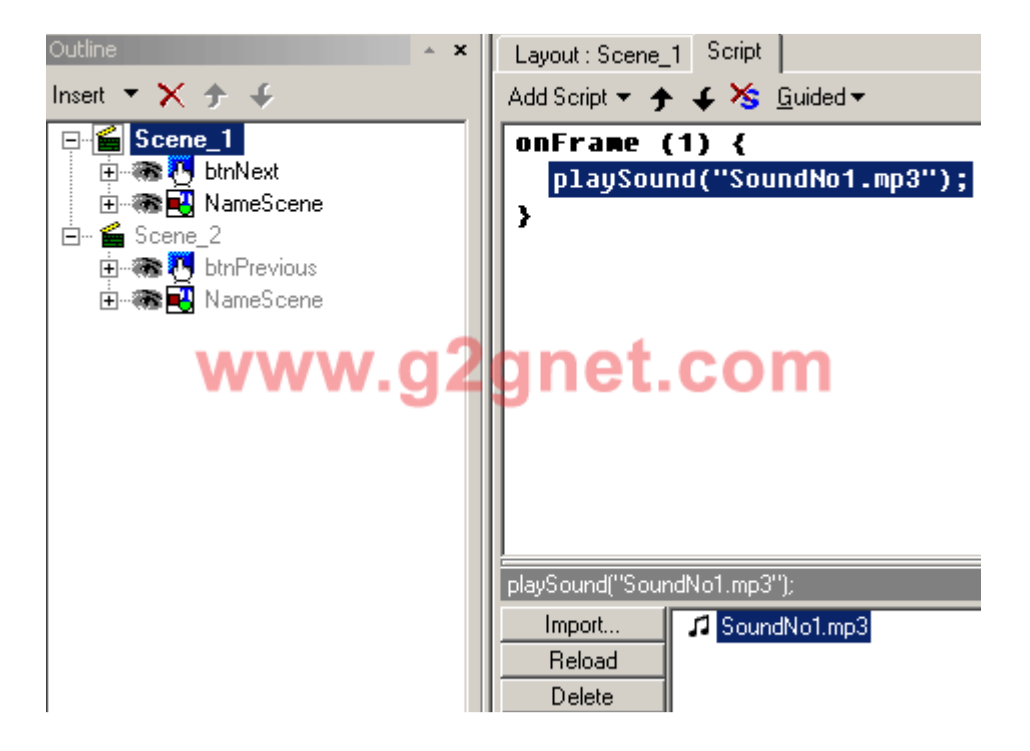

• จาก Time Line ให้เลือกเฟรมที่ 2 เพื่อสั่งให้หยุดการทำงานทั้งหมดด้วย Stop **กรณีนี้มันขึ้นอยูกับวา Effect หรือ Movie หรือ Sprite ของทาน มันจะไปหยุดอยูที่เฟรมไหน ดวยนะครับ**

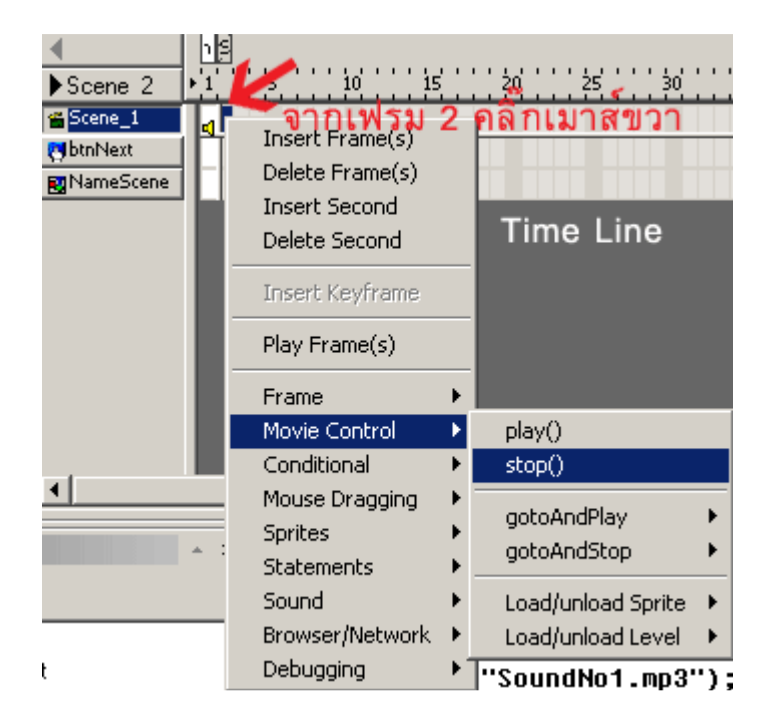

• ใน Scene แรก มันจะตองมีจุดสิ้นสุดในการแสดงผล ... เลือกเฟรมที่ตองการใหหยุด ใหมันถูกดวย และ **ไมอยางนั้นมันก็จะทะลุไปทํางานใน Scene อื่นเอานะซิครับ ... พี่นอง**

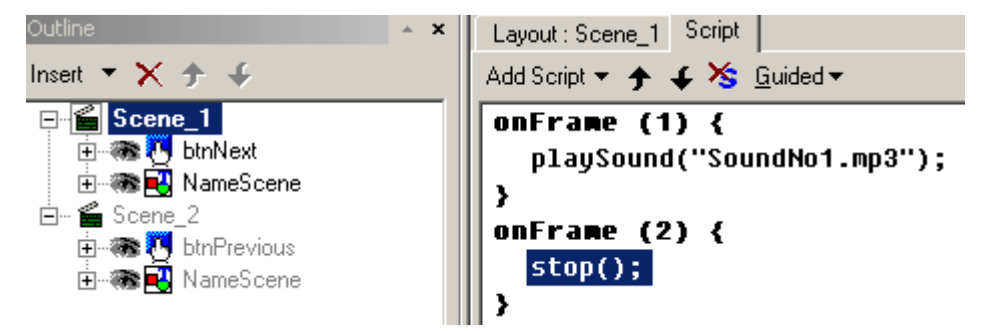

• **จาก Outline ใหเมาสชี้ไปที่ปุม btnNext เมื่อผูใชตองการเดินหนาไปยัง Scene ถัดไป** 

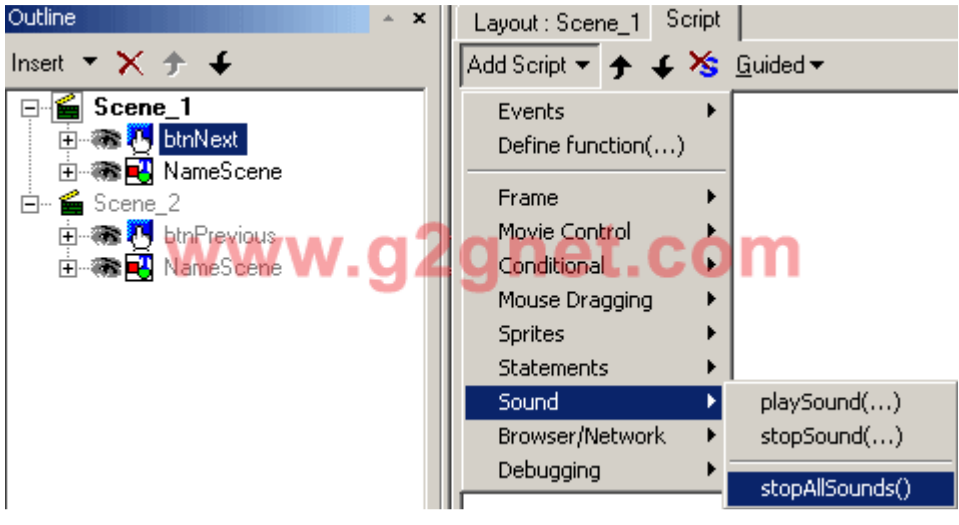

• ปดเสียงทั้งหมดดวย stopAllSounds

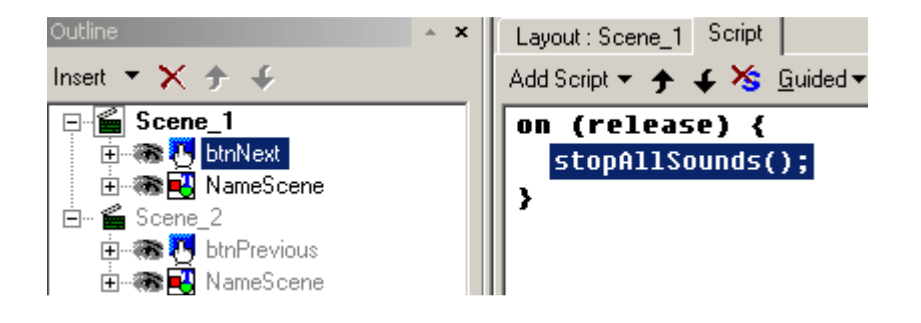

• ใหชี้ไปที่ btnNext **เมื่อผูใชงานกดปุมนี้ ก็จะเริ่มตนของการเลื่อนไป Scene ถัดไป**

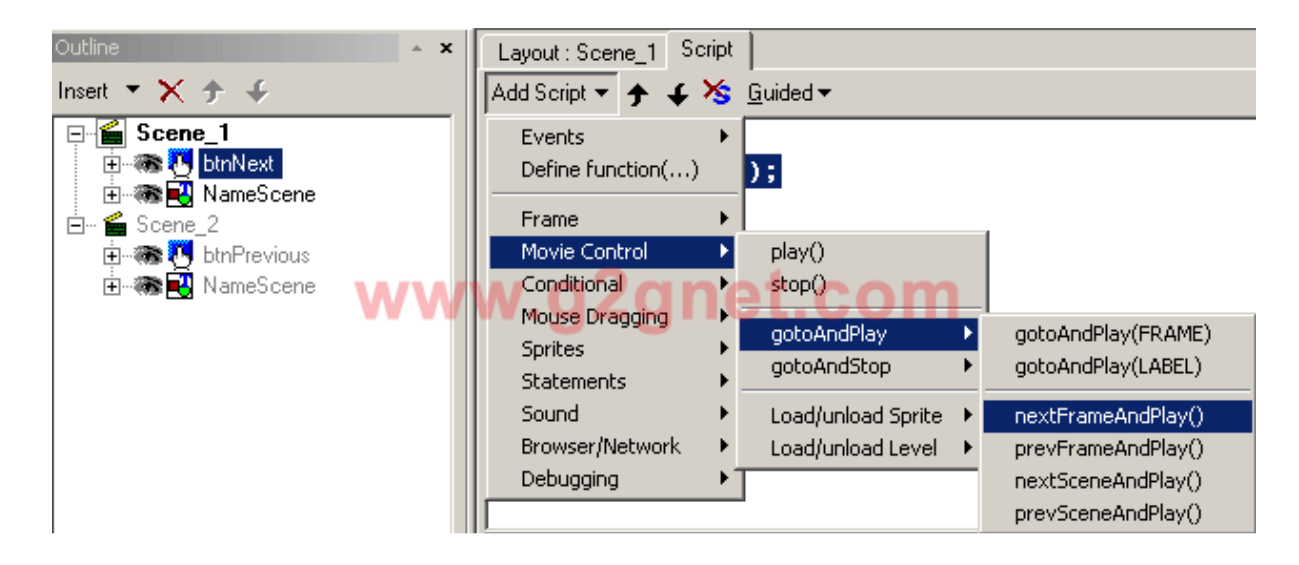

• **อยาลืม ... เลือกไปเฟรม ที่ 2 ของ Scene ถัดไป เนื่องจากเฟรมที่ 1 ของ Scene ที่ 2 (หรือ ถัดไป) จะตองถูกกําหนดใหหยุดการทํางานทั้งหมด นั่นคือ Scene ที่ตอไปเรื่อยๆนั้น ในเฟรมที่ 1 จะตองถูกสั่งใหหยุดเสมอ ไมเชนนั้นเวลา Play มัน จะเลนหมดทุกๆ Scene นะซิครับ**

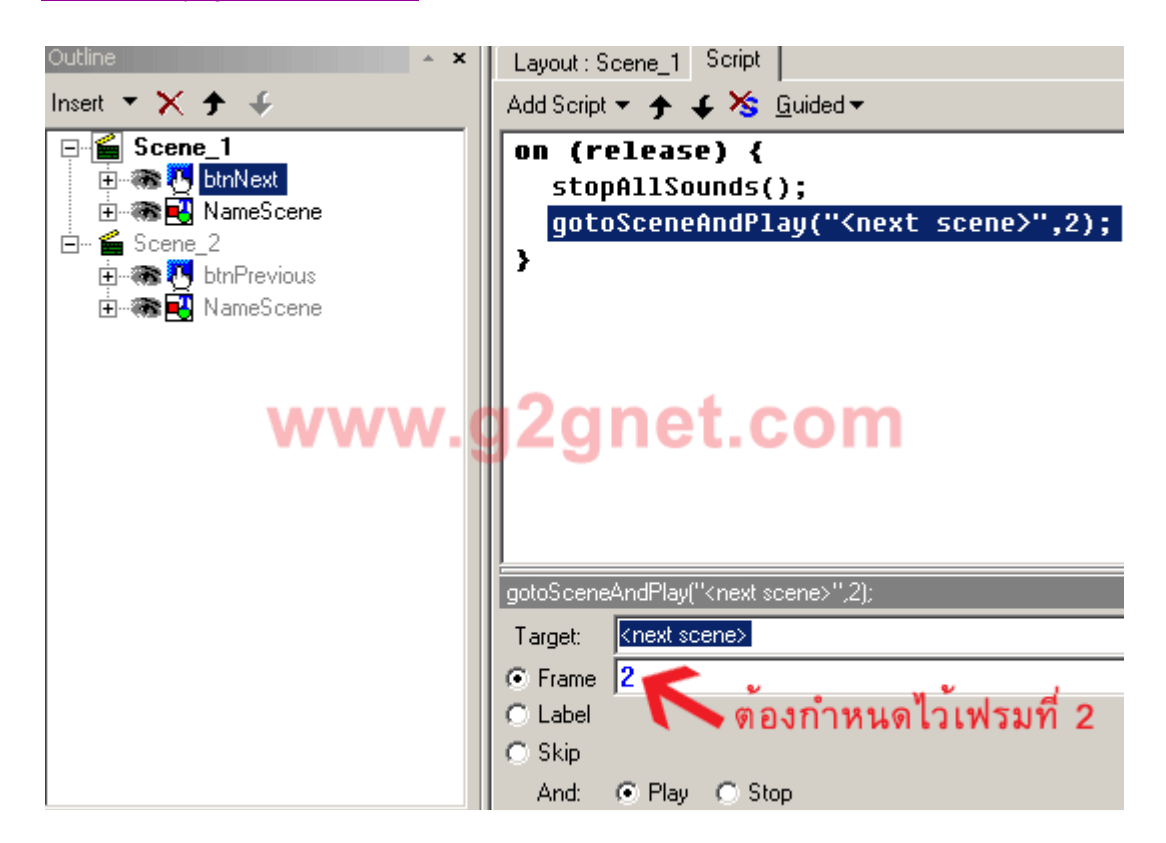

• **เริ่มตน Scene ถัดไป ... เมาสชี้ไปที่ Scene 2 (เฟรมที่ 1)** 

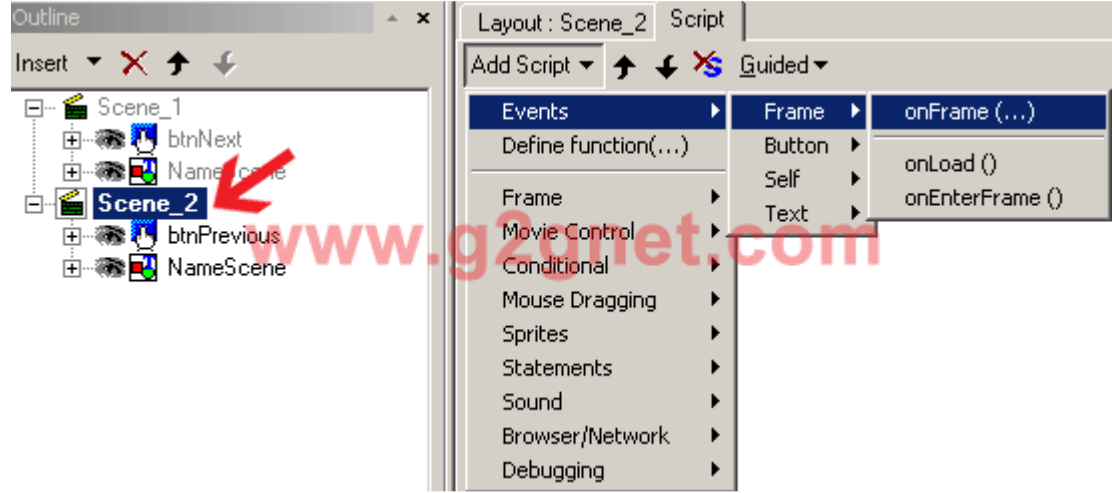

• จากนั้นสั่งใหเฟรมที่ 1 หยุดการทํางาน

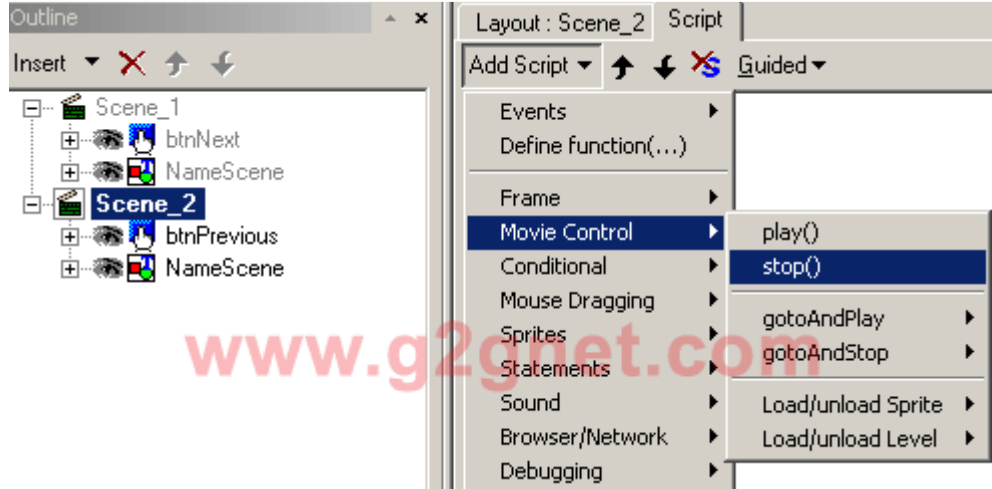

• ถัดไปในเฟรมที่ 2 ของ Scene ที่ 2 จะเริ่มตนการเปดเสียงใหม

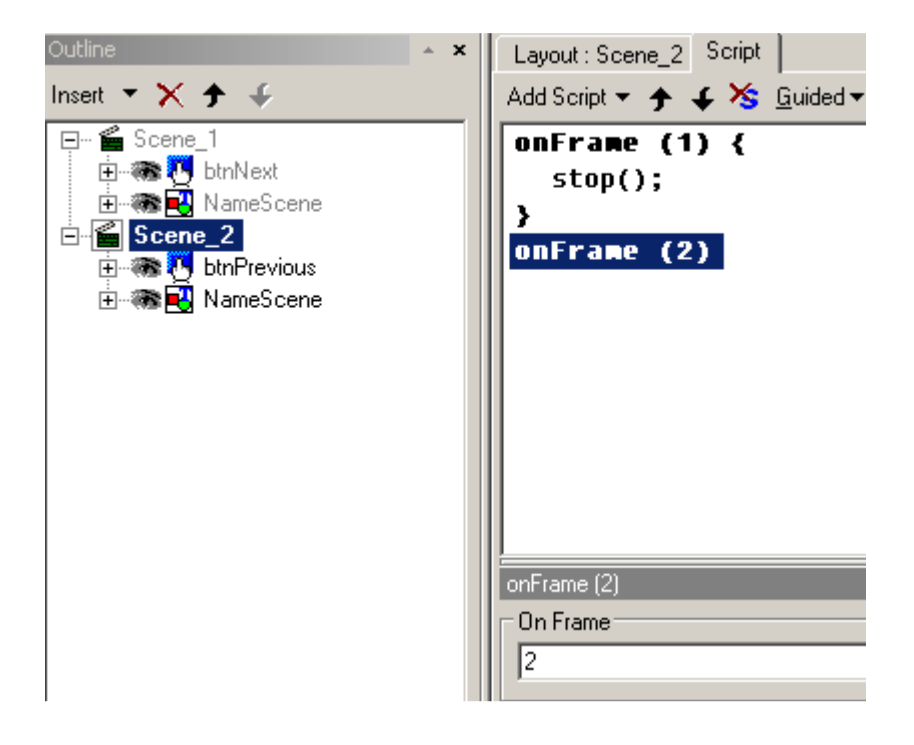

• เลือกเสียงใหมเขามาใน Scene ที่ 2

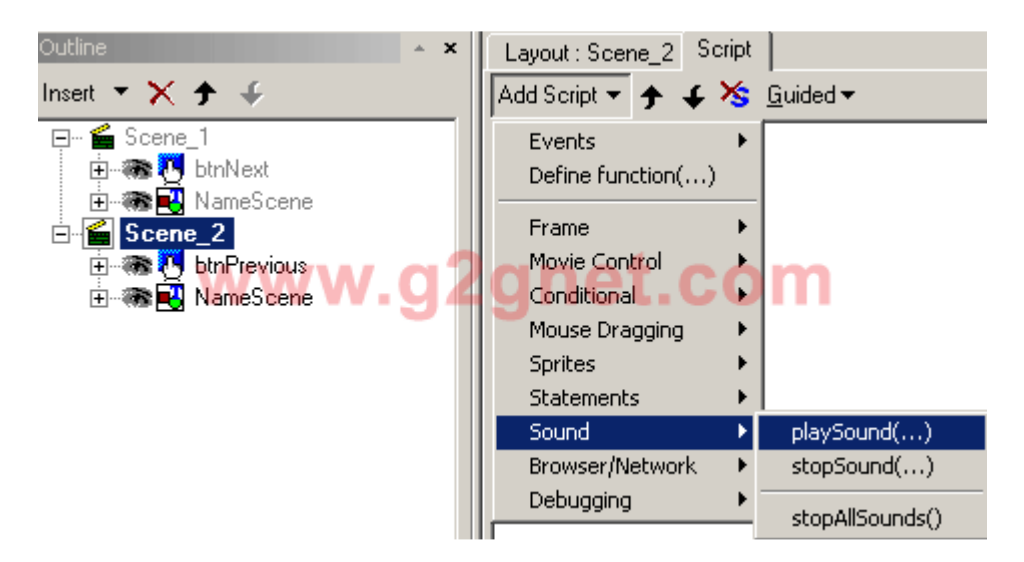

- Outline  $\boldsymbol{\mathsf{x}}$ Layout : Scene\_2 Script Insert  $\mathbf{x} \times \mathbf{y}$ J. Add Script ▼ 今 ↓ > Suided ▼ 日 · 图 Scene\_1 onFrame  $(1)$   $\langle$ **中泰門** btnNext  $stop()$ ; 由 3 NameScene Y  $E$  Scene\_2 onFrame  $(2)$  { **H** 泰科 btnPrevious playSound("SoundNo2.mp3"); 由 3 NameScene ¥ laySound("SoundNo2.mp3"); Import... J SoundNo1.mp3 Reload SoundNo2.mp3 Delete
- เมาสชี้ไปที่ปุม **btnPrevious เมื่อผูใชตองการถอยกลับไปยัง Scene ที่ผานมา**

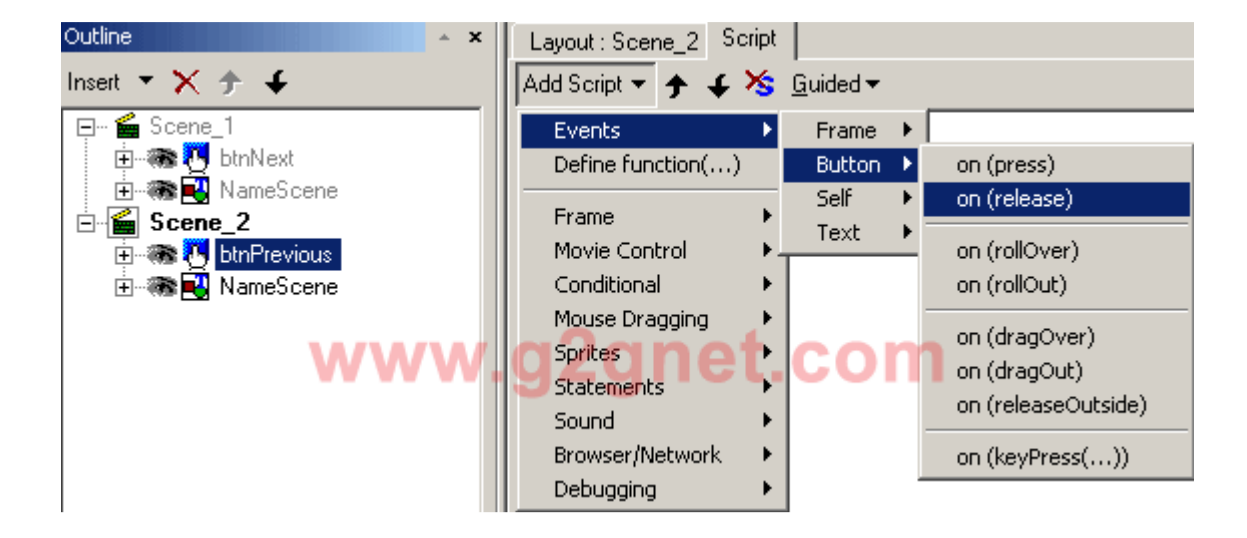

• เหมือนเดิม ... อันดับแรกตองสั่งใหปดเสียงที่กําลังเลนอยูทันที

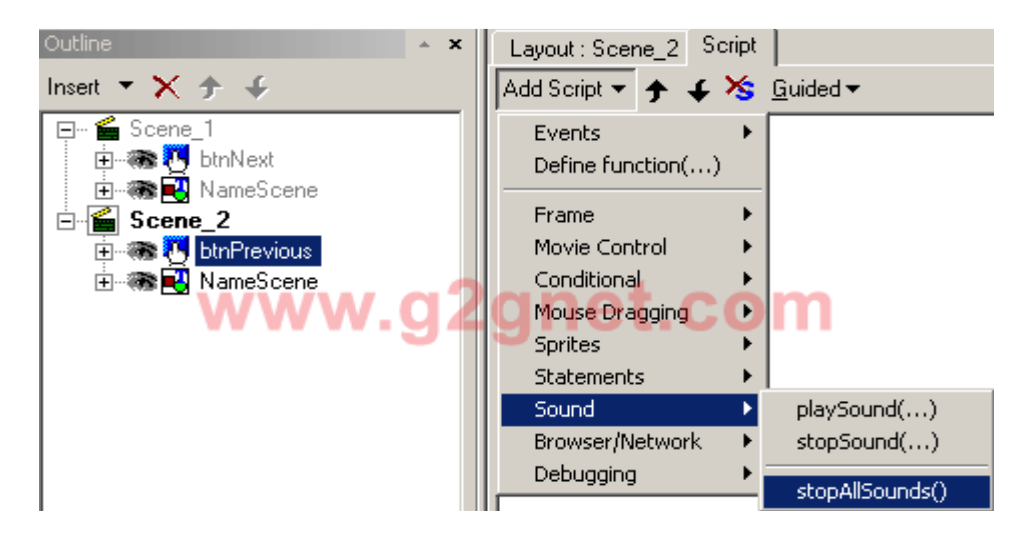

• ใหกลับไปเลนยัง Scene ที่ผานมา (prevSceneAndPlay)

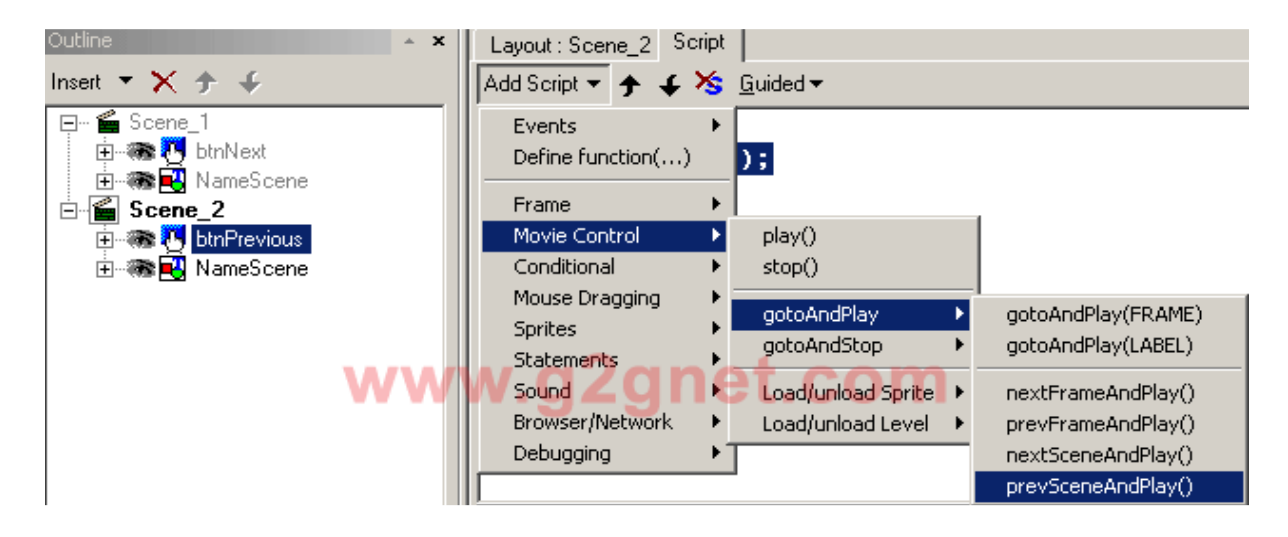

• **กรณีกลับไป Scene ที่ 1 ... ซึ่งมันจะเริ่มตนการทํางานในเฟรมที่ 1 นะครับ** ... **เพราะฉะนั้นการ จะใหกลับไปยัง Scene ที่ผานมา ตองดูไวดวยวา ไปเริ่มตนการทํางานของมันที่เฟรมไหนกันแน**

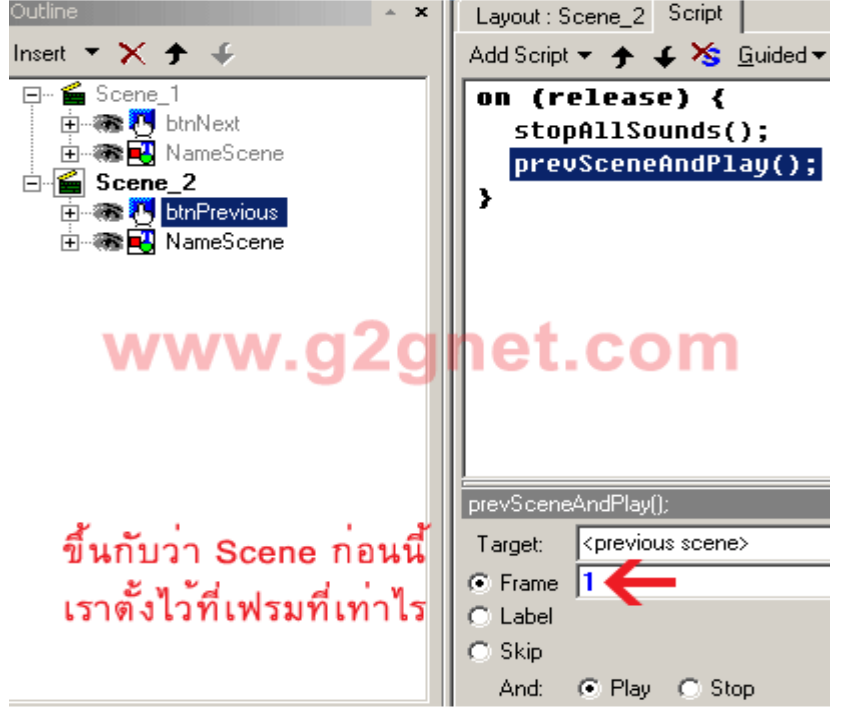

## 10